СОГЛАСОВАНО Первый заместитель генерального директора - заместитель по научной **работе ФГУП «ВНИИФТРИ»** А.Н. Щипунов об 202З r.

# Госуларственная система обеспечения единства измерений

## Комплекс автоматизированного ультразвукового контроля полых осей колесных пар SHUTTLE R

### МЕТОДИКА ПОВЕРКИ

мп б51-23-033

р.п, Менделеево 202З г.

#### 1 ОБЩИЕ ПОЛОЖЕНИЯ

1.1 Настоящая методика устанавливает методы и средства первичной и периодической поверок комплекса автоматизированного ультразвукового контроля полых осей колесных пар SHUTTLE R (далее по тексту - комплекс), изготовленного Actemium Cegelec Mitte GmbH, Gutenstetter Straße 14a, D-90449 Nürnberg, Germany.

В результате поверки должны быть подтверждены следующие метрологические характеристики, приведенные в таблице 1.

Таблица 1 - Метрологические характеристики

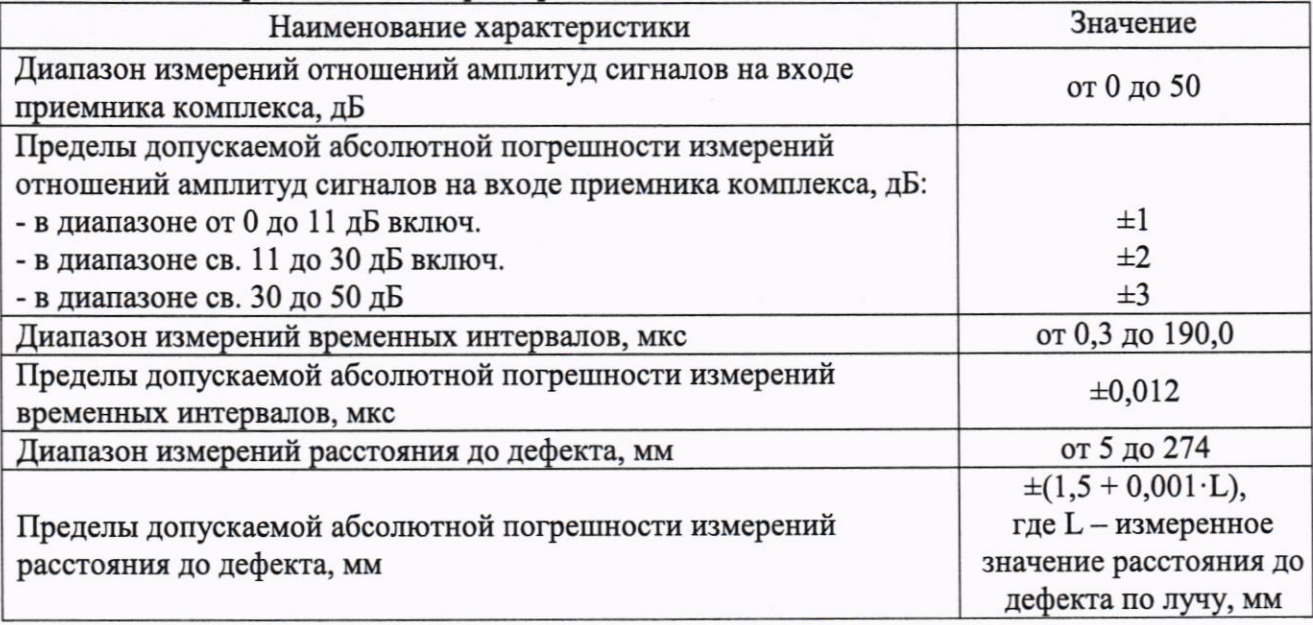

 $1.2$ Необходимо обеспечение прослеживаемости поверяемого комплекса  $\mathbf{K}$ государственным первичным эталонам единиц величин посредством использования аттестованных (поверенных) в установленном порядке средств поверки.

По итогам проведения поверки должна обеспечиваться прослеживаемость к государственному первичному эталону единиц времени, частоты и национальной шкалы времени ГЭТ 1-2022 (Приказ Росстандарта от 26.09.2022 №2360 «Об утверждении Государственной поверочной схемы для средств измерений времени и частоты»), к государственному первичному эталону единицы длины - метра ГЭТ 2-2021 (Приказ Росстанларта от 15.08.2022 № 2018 «О внесении изменений в Государственную поверочную схему для средств измерений длины в диапазоне от 1·10<sup>-9</sup> до 100 м и длин волн в диапазоне от 0,2 до 50 мкм, утвержденную приказом Федерального агенства по техническому регулированию и метрологии от 29 декабря 2018 г. № 2840»), к государственному первичному эталону единицы ослабления электромагнитных колебаний в диапазоне частот от 0 до 178 ГГц ГЭТ 193-2011 (Приказ Росстандарта от 30.12.2019 №3383 «Об утверждении Государственной поверочной схемы для средств измерений ослабления напряжения постоянного тока и электромагнитных колебаний в диапазоне частот от 20 Гц до 178,4 ГГц») в соответствии с локальной поверочной схемой для ультразвуковых дефектоскопов, комплексов, систем, установок, приборов, станций (Приложение В).

Методика поверки реализуется посредством методов прямых измерений.

### 2 ПЕРЕЧЕНЬ ОПЕРАЦИЙ ПОВЕРКИ СРЕДСТВА ИЗМЕРЕНИЙ

2.1 При проведении первичной (в том числе после ремонта) и периодической поверок должны выполняться операции, указанные в таблице 2.

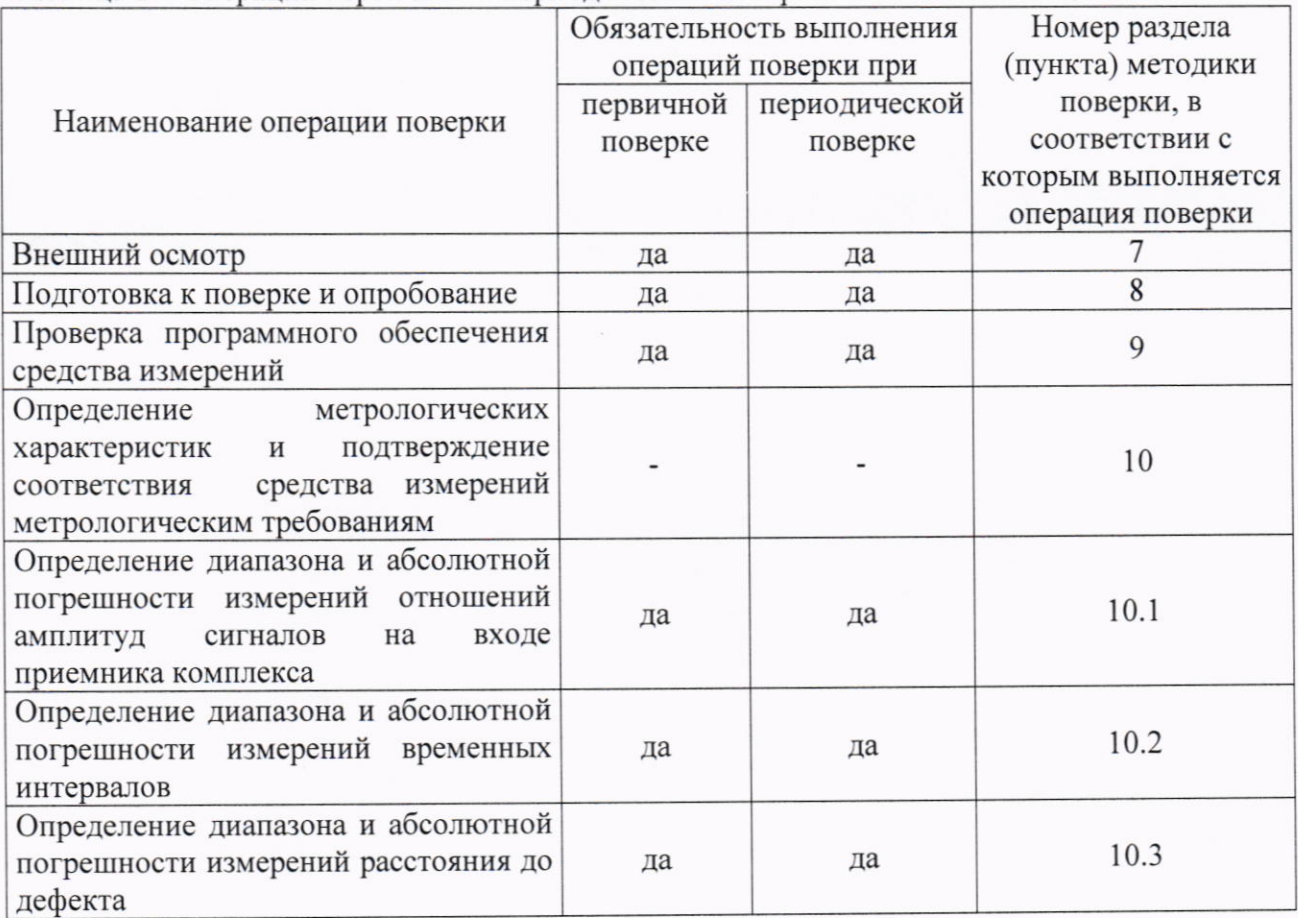

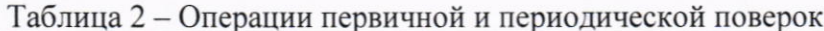

2.2 Поверка комплекса осуществляется аккредитованными в установленном порядке юридическими лицами и индивидуальными предпринимателями.

2.3 Поверка комплекса прекращается в случае получения отрицательного результата при проведении хотя бы одной из операций, приведенных в таблице 2, а комплекс признают не прошедшим поверку.

2.4 Не допускается проведение поверки для меньшего числа измеряемых величин или на меньшем числе поддиапазонов измерений.

### 3 ТРЕБОВАНИЯ К УСЛОВИЯМ ПРОВЕДЕНИЯ ПОВЕРКИ

3.1 Поверка проводится при рабочих условиях эксплуатации поверяемого комплекса и используемых средств поверки. Средства поверки должны быть подготовлены к работе в соответствии с руководствами по их эксплуатации.

# 4 ТРЕБОВАНИЯ К СПЕЦИАЛИСТАМ, ОСУЩЕСТВЛЯЮЩИМ ПОВЕРКУ

4.1 К проведению поверки комплекса допускается инженерно-технический персонал со средним или высшим техническим образованием, имеющий право на проведение поверки (аттестованный в качестве поверителя), изучивший устройство и принцип работы средств поверки по эксплуатационной документации.

### 5 МЕТРОЛОГИЧЕСКИЕ И ТЕХНИЧЕСКИЕ ТРЕБОВАНИЯ К СРЕДСТВАМ ПОВЕРКИ

5.1 Рекомендуемые средства поверки указаны в таблице 3.<br> Таблица 3 – Средства поверки

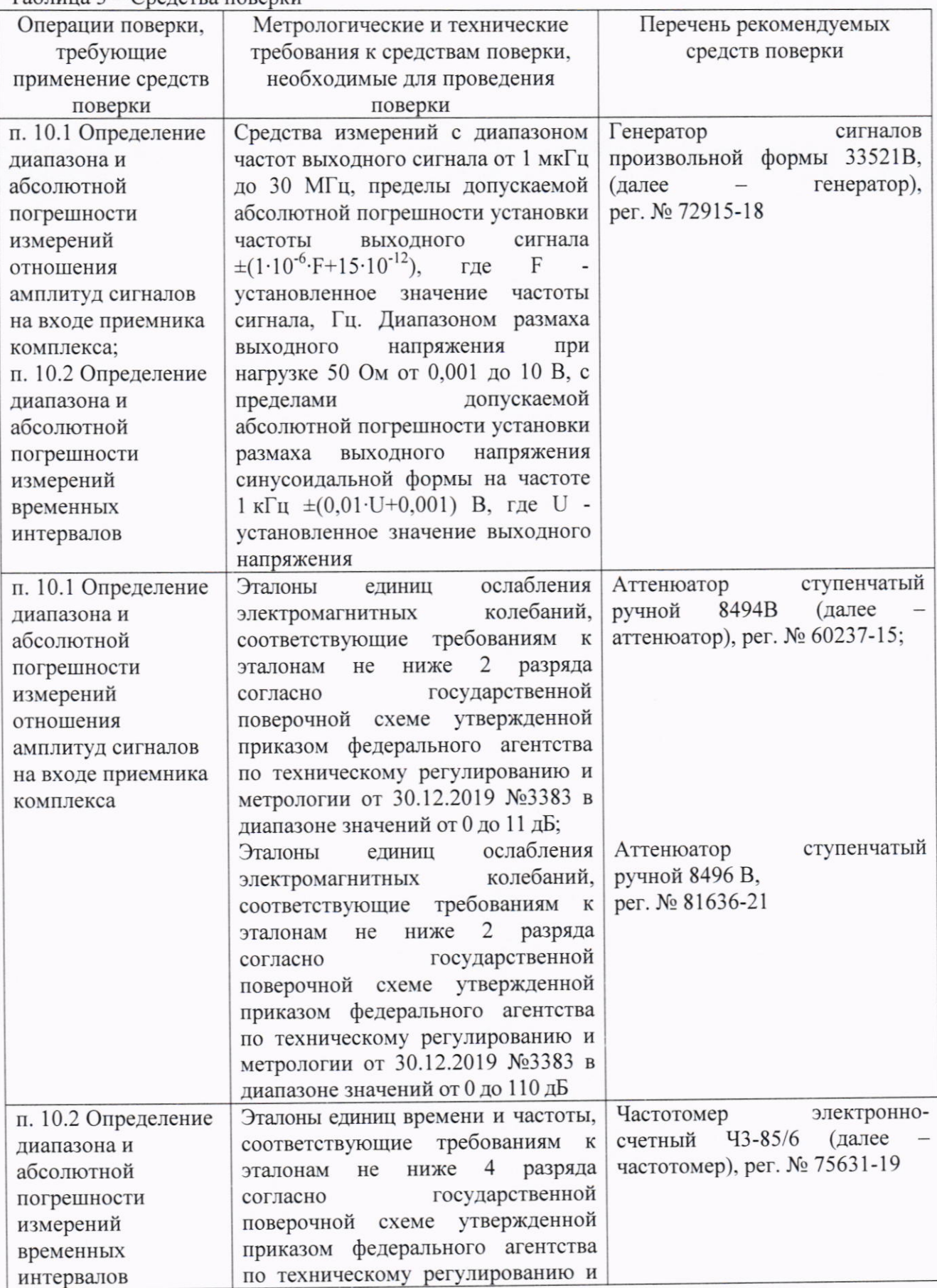

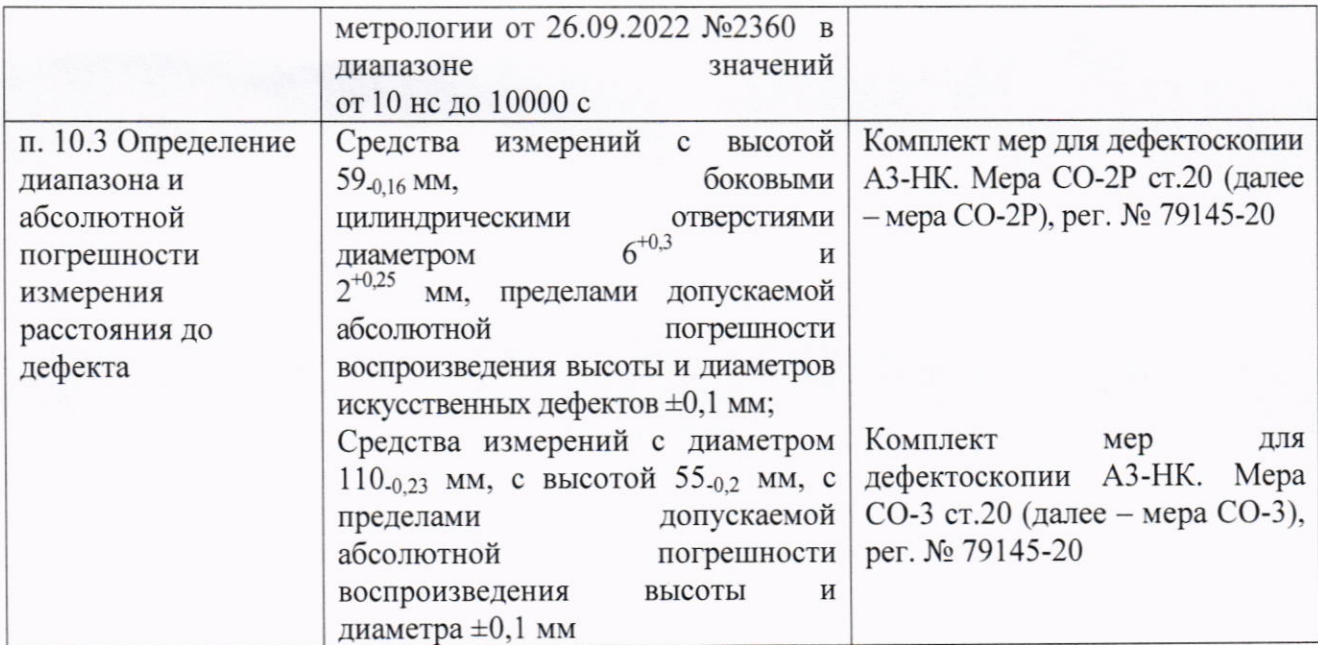

5.2 Лопускается использовать при поверке другие утвержденные и аттестованные эталоны единиц величин, средства измерений утвержденного типа и поверенные, удовлетворяющие метрологическим требованиям, указанным в таблице 3.

#### **ОБЕСПЕЧЕНИЮ БЕЗОПАСНОСТИ** 6 ТРЕБОВАНИЯ (УСЛОВИЯ)  $\Pi$ O ПРОВЕДЕНИЯ ПОВЕРКИ

6.1 Работа с комплексом и средствами поверки должна проводиться согласно требованиям безопасности, указанным в нормативно-технической и эксплуатационной документации на средства поверки.

6.2 При проведении поверки должны быть соблюдены требования безопасности согласно ГОСТ 12.3.019-80.

### 7 ВНЕШНИЙ ОСМОТР СРЕДСТВА ИЗМЕРЕНИЙ

7.1 При внешнем осмотре должно быть установлено соответствие комплекса следующим требованиям:

- комплектность комплекса в соответствии с паспортом;

- отсутствие явных механических повреждений, влияющих на работоспособность комплекса:

- наличие маркировки комплекса в соответствии с документацией.

7.2 Результаты поверки по данному разделу считать положительными, если комплекс соответствует требованиям, приведенным в п. 7.1.

# 8 ПОДГОТОВКА К ПОВЕРКЕ И ОПРОБОВАНИЕ СРЕДСТВА ИЗМЕРЕНИЙ

8.1 Если комплекс и средства поверки до начала измерений находились в климатических условиях, отличающихся от указанных в разделе 3, то их выдерживают при необходимых условиях не менее часа.

8.2 Убедиться, что адаптер оси присоединен к настроечному образцу TW 444 из состава комплекса, в противном случае выполнить монтаж адаптера оси согласно руководство по эксплуатации комплекса (далее - РЭ).

8.3 Включить комплекс и запустить программное обеспечение «Shuttle» (далее - ПО) с помощью ярлыка «Проверка оси» на рабочем столе в соответствии с РЭ.

8.4 Подсоединить сканер комплекса к адаптеру оси, закрепленному на настроечном образце TW 444 из состава комплекса, согласно РЭ.

8.5 Выбрать программу контроля «СНЕСК TW444» из списка в выпадающем меню «Зона контроля» (рисунок 1).

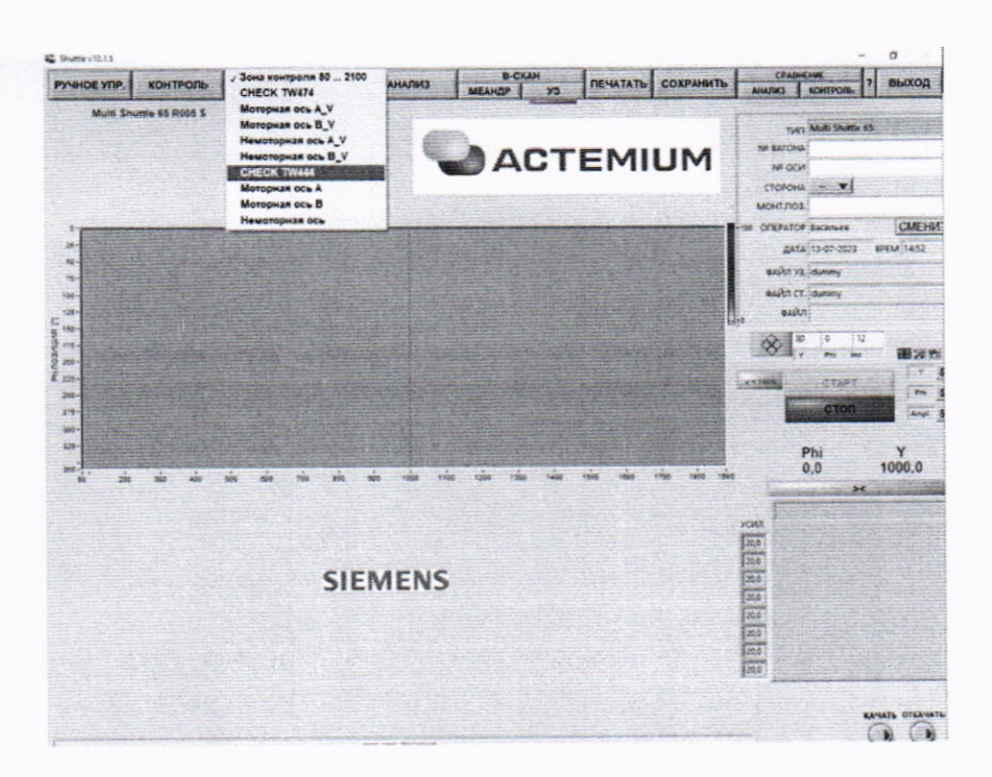

Рисунок 1 - Выбор программы контроля «СНЕСК ТW444» из меню «Зона контроля»

8.6 Открыть пункт меню «РУЧНОЕ УПР.» и установить настройки, приведенные на рисунке 2.

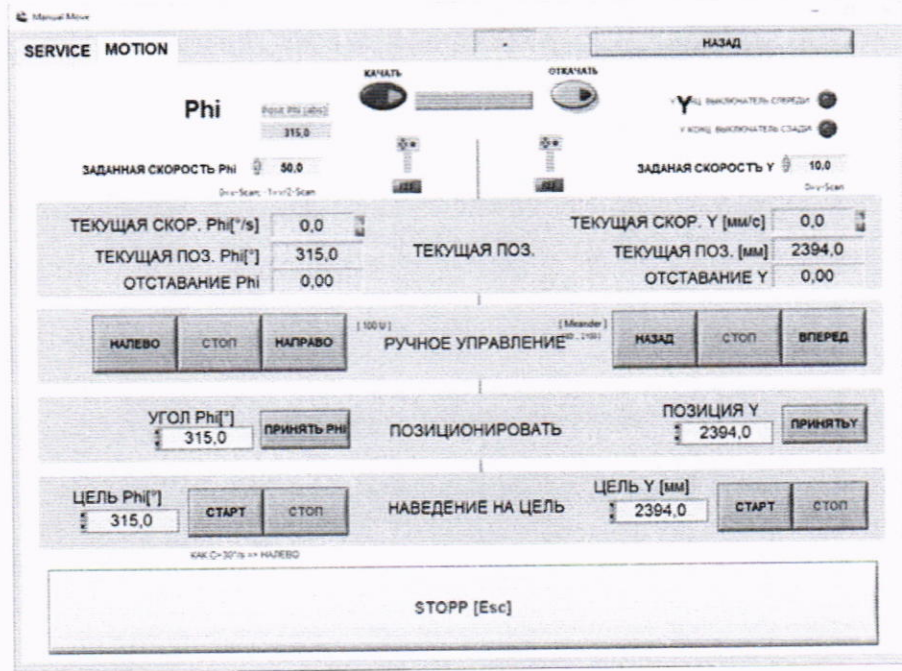

Рисунок 2 - Установка координат инспекционного зонда

8.7 Перейти в режим проведения контроля, нажав пункт меню «КОНТРОЛЬ», и нажать кнопку «СТАРТ» (рисунок 3).

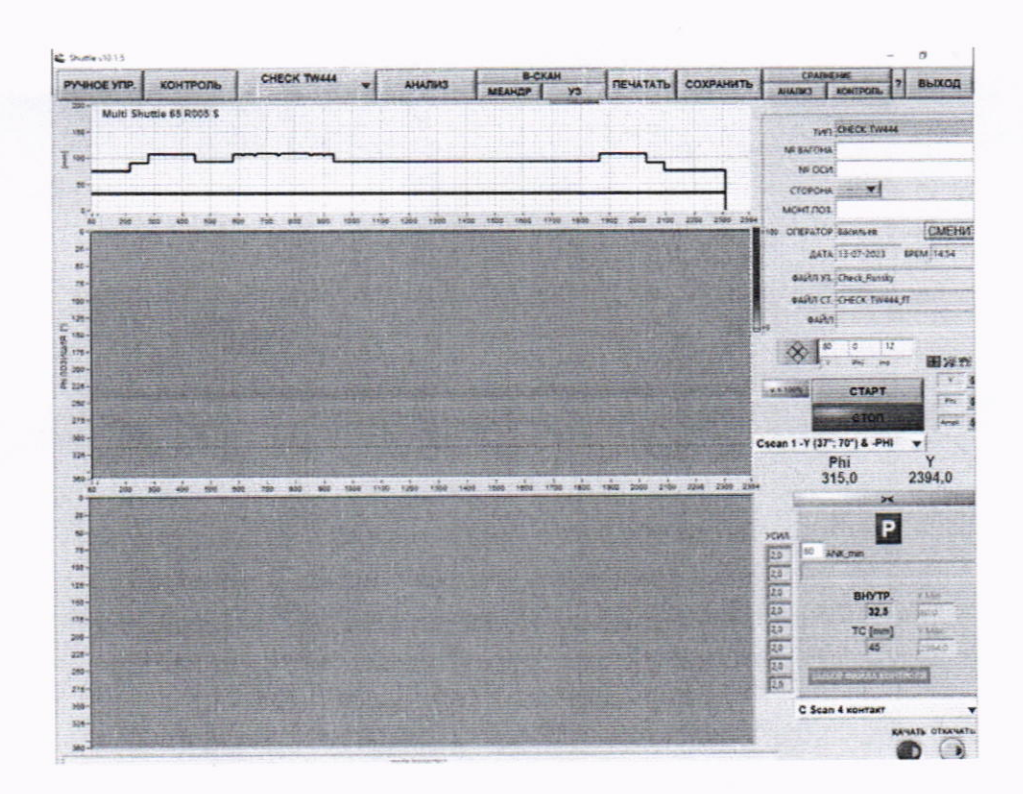

Рисунок 3 - Режим проведения контроля

8.8 Убедиться, что после завершения контроля появилось окно отображения результатов контроля (рисунок 4) и полученные индикации дефектов соответствуют индикациям дефектов, обведенным на дефектограммах, приведенных в Приложении А. Проверку выполнить для каждого канала (панель переключения между каналами отмечена на рисунке 4).

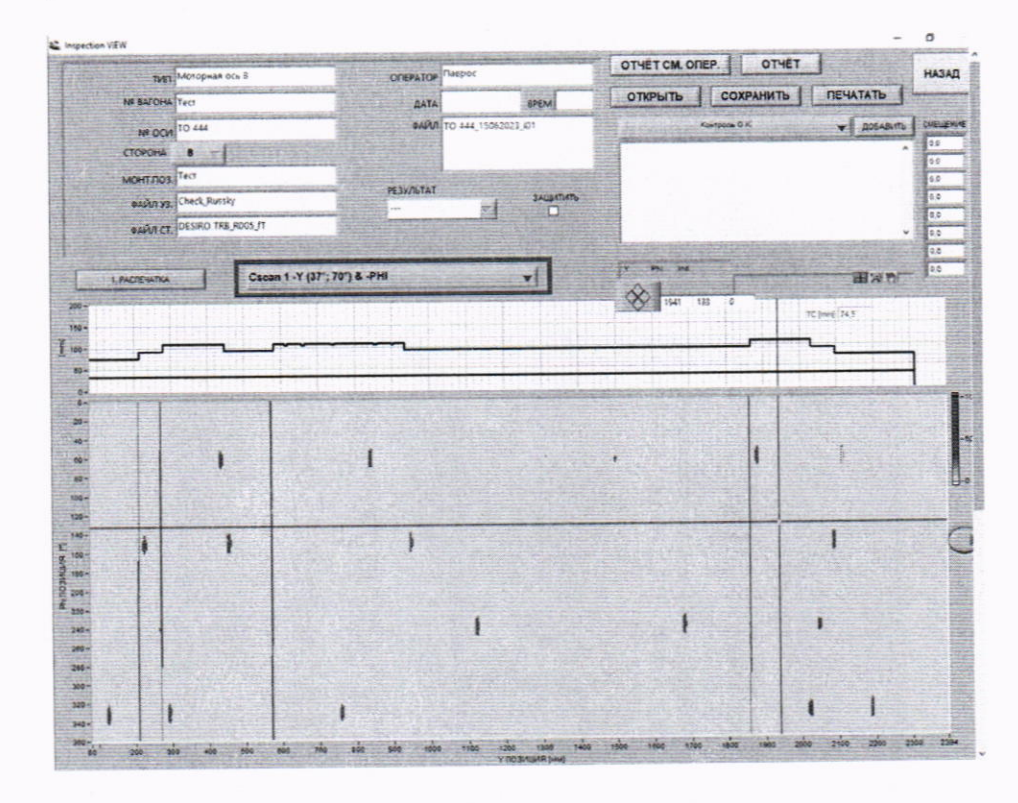

Рисунок 4 - Окно отображения результатов контроля

8.9 Результаты поверки по данному разделу считать положительными, если выявляются все дефекты, обведенные на дефектограммах в Приложении А.

### 9 ПРОВЕРКЛ ПРОГРЛММНОГО ОБЕСПЕЧЕНИЯ СРЕДСТВА ИЗМЕРЕНИЙ

9.1 Запустить ПО «Shuttle» с помощью ярлыка «Проверка оси» на рабочем столе

9.2 В верхнем левом углу окна ПО «Shuttle» прочитать идентификационное наименование и номер версии ПО.

9.3 Запустить ПО «USPC-7100» с помощью ярлыка «USPC7100» на рабочем столе

9.4 В меню «Help» выбрать «About». В отрывшемся окне, в левом верхнем углу, прочитать название и номер версии ПО.

9.5 Проверить идентификационные данные ПО на соответствие значениям, приведенным в таблице 4.

Таблица 4 - Идентификационные данные ПО

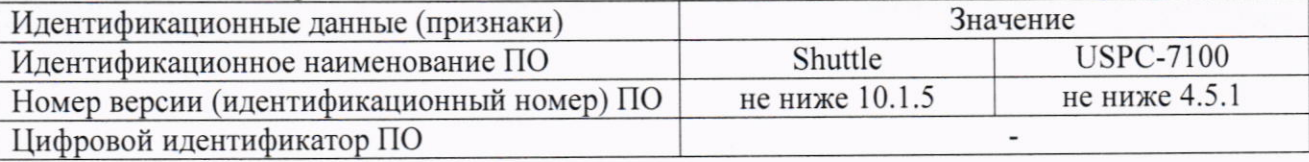

9.6 Результаты поверки по данному разделу считать положительными, если идентификационные данные ПО соответствуют значениям, приведенным в таблице 4.

#### 10 ОПРЕДЕЛЕНИЕ МЕТРОЛОГИЧЕСКИХ ХАРАКТЕРИСТИК И<br>ТВЕРЖДЕНИЕ СООТВЕТСТВИЯ СРЕДСТВА ИЗМЕРЕНИЙ И ПОДТВЕРЖДЕНИЕ СООТВЕТСТВИЯ МЕТРОЛОГИЧЕСКИМ ТРЕБОВАНИЯМ

10.1 Определение диапазона п абсолютной погрешности измерений отношений амплиryд сигналов на входе прпемника комплекса

10.1.1 Загрузить программу «USPC-7100» с помощью ярлыка «USPC7100» на рабочем столе.

10.1.2 Установить следующие настройки комплекса в ПО «USPC-7100»:

- Вкладка «Receiver» - в поле «Probe range» установить «3-7,5 MHz», в поле «Mode» установить «transmit»

- Вкладка «Scope» – в поле «Range» установить «191 us», в поле «Delay» установить  $\langle 0 \rangle$  us $\langle 0 \rangle$ :

- Вкладка «Gate 1» - в поле «Trigger» установить «Active», в поле «Mode» установить «Positive», в поле «Detection» установить «Max peak», в поле «Wave» установить «Full wave».

10.1.3 Собрать схему, приведенную на рисунке 5, используя ограничитель, схема которого приведена в Приложении Б. Подключение осуществить для каналов 2/3 (К2/3) комплекса (разъем 2 – выход, разъем 3 – вход).

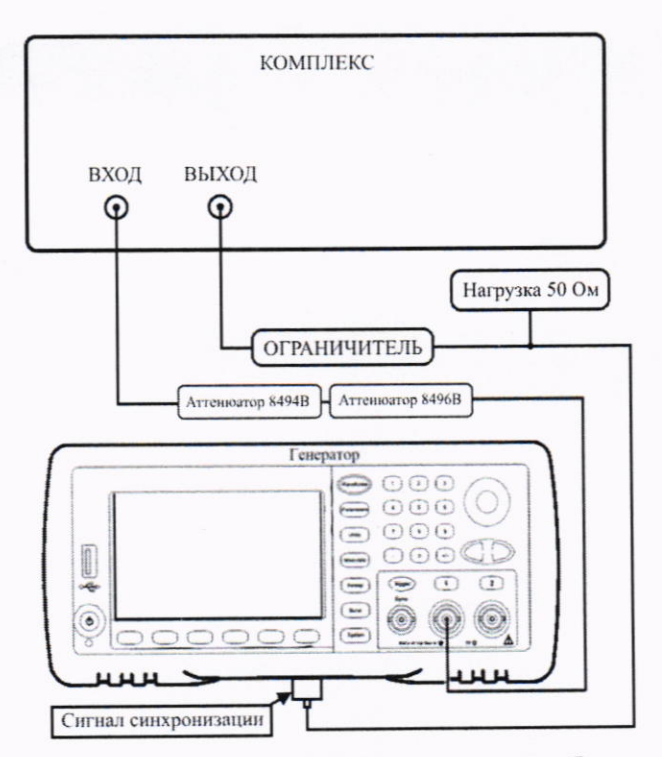

Рисунок 5 - Схема соединений для определения диапазона и абсолютной погрешности измерений отношения амплитуд сигналов

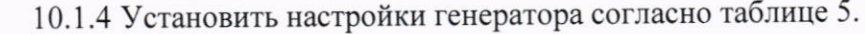

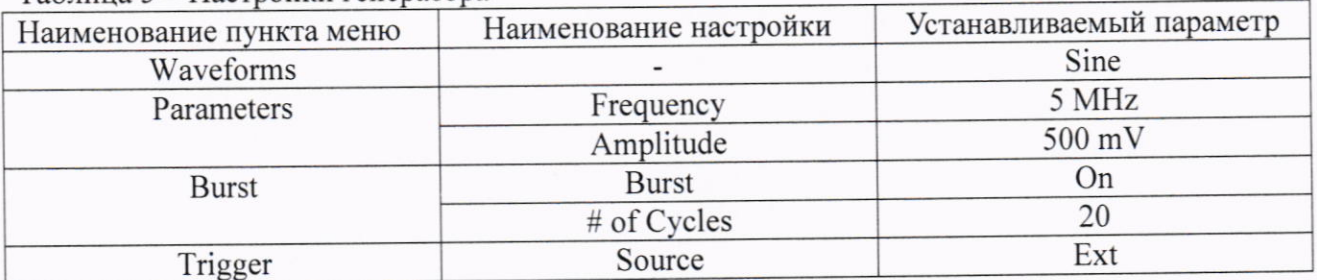

10.1.5 Задержку на генераторе установить таким образом, чтобы сигнал был посередине А-скана в окне ПО «USPC-7100». Установить усиление на комплексе 0 дБ. Регулируя амплитуду выходного сигнала генератора, установить уровень сигнала на отметку 50% высоты экрана комплекса.

10.1.6 Установить усиление приемника комплекса на значение 5 дБ.

10.1.7 Произвести ослабление выходного сигнала генератора с помощью аттенюатора (вернуть уровень сигнала на 50% высоты экрана комплекса).

10.1.8 Повторить операции по п. 10.1.6 - 10.1.7, установив усиление приемника комплекса на значение 8, 10, 15, 20, 25, 30, 35, 40, 45, 50 дБ.

10.1.9 Рассчитать абсолютную погрешность измерений отношения амплитуд сигналов на входе приёмника комплекса по формуле (1):

$$
\Delta D = D_{u3mi} - D_i, \tag{1}
$$

где  $D_i$  – значение ослабления, установленное на аттеню аторе, дБ;

 $D_{u3mi}$  - значение усиления, установленное на комплексе при установленном *i-*м ослаблении, дБ;

 $i$  - установленное ослабление.

Таблица 5 - Настройки генератора

10.1.10 Повторить операции по п. 10.1.5 - 10.1.9 для канала 5 (К5) (разъем 5 - выход, разъем 6 - вход) и канала 8 (К8) (разъем 8 - выход, разъем 7 - вход) комплекса.

10.1.11 Результаты поверки по данному разделу считать положительными, если диапазон измерений отношений амплитуд сигналов на входе приемника комплекса составляет от 0 до 50 дБ, а значения абсолютной погрешности измерений отношений амплитуд сигналов на входе приемника комплекса в диапазоне от 0 до 11 дБ находятся в пределах ±1 дБ, в диапазоне свыше 11 до 30 дБ включ. находится в пределах ±2 дБ, в диапазоне свыше 30 до 50 дБ находится в пределах  $\pm 3$  дБ.

### 10.2 Определение диапазона и абсолютной погрешности измерений временных интервалов

10.2.1 Провести операции по п.  $10.1.1 - 10.1.2$ .

10.2.2 Собрать схему, приведенную на рисунке 6, используя ограничитель, схема которого приведена в Приложении Б. Подключение осуществить для каналов 2/3 (К2/3) комплекса (разъем 2 – выход, разъем 3 – вход).

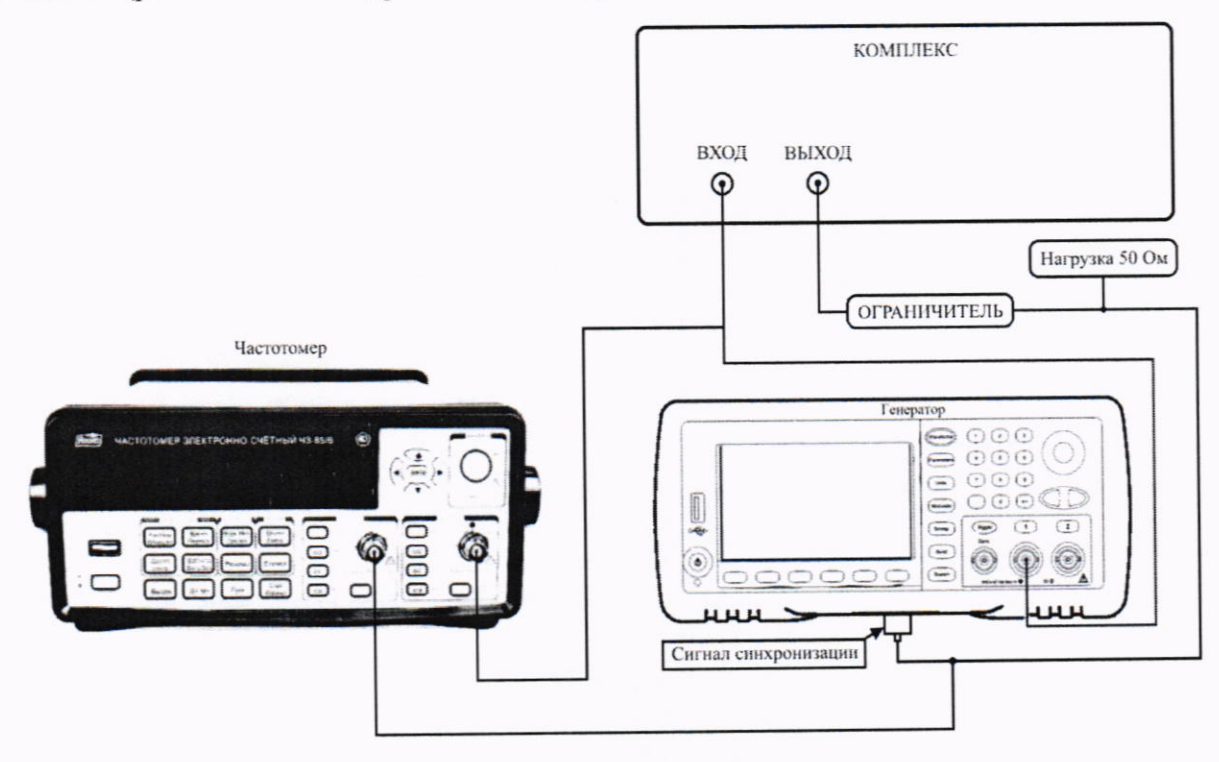

Рисунок 6 - Схема подключения генератора и частотомера для определения диапазона и абсолютной погрешности измерений временных интервалов

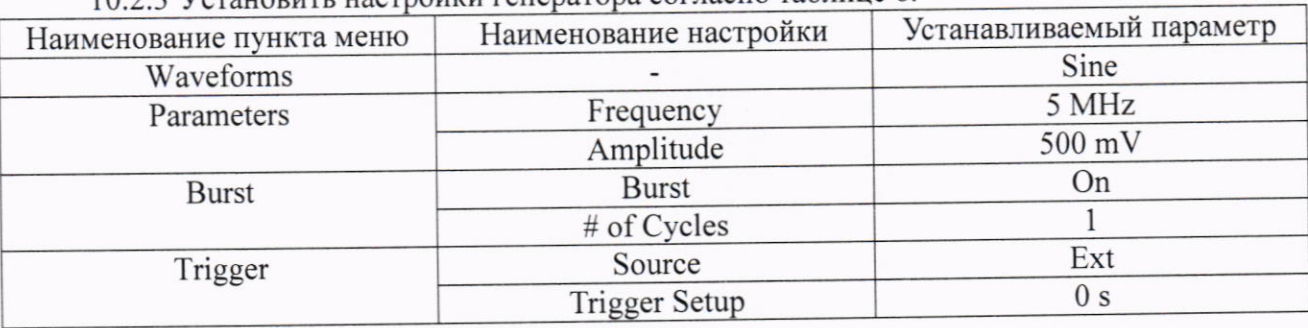

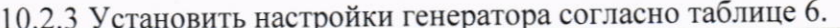

10.2.4 Перемещением строба на А-скане в окне ПО «USPC-7100» измерить значение временного интервала  $D_{T_{123M0}}$ , мкс, при установленной задержке сигнала на генераторе 0 мкс. Измерить при помощи частотомера значение временного интервала  $D_{T0}$ , мкс, при установленной задержке сигнала на генераторе 0 мкс.

10.2.5 Повторить операции пункта 10.2.4 для значений задержки сигнала на генераторе 0,3, 1, 10, 100, 190 мкс.

10.2.6 Рассчитать абсолютную погрешность измерений временных интервалов по формуле $(2)$ :

$$
\Delta D_T = (D_{T \text{nsmi}} - D_{T \text{nsmo}}) - (D_{Ti} - D_{T0}),\tag{2}
$$

где  $D_{T0}$  – значение временного интервала, измеренное на частотомере при установленной задержке сигнала на генераторе 0 мкс, мкс;

 $D_{Ti}$  – значение временного интервала, измеренное на частотомере при установленной *i*й задержке сигнала на генераторе, мкс;

 $D_{TusM0}$  - значение временного интервала, измеренное комплексом при установленной задержке сигнала на генераторе 0 мкс, мкс;

 $D_{Tusmi}$  - значение временного интервала, измеренное комплексом при установленной *i*-й задержке сигнала на генераторе, мкс;

 $i$  - установленная задержка сигнала.

10.2.7 Повторить пункты 10.2.3 - 10.2.6 для канала 5 (К5) (разъем 5 - выход, разъем 6 вход) и канала 8 (К8) (разъем 8 - выход, разъем 7 - вход) комплекса.

10.2.8 Результаты поверки по данному разделу считать положительными, если диапазон измерений временных интервалов составляет от 0,3 до 190 мкс, а значения абсолютной погрешности измерений временных интервалов находятся в пределах  $\pm 0.012$  MKC.

### 10.3 Определение диапазона и абсолютной погрешности измерений расстояния до дефекта

10.3.1 Присоединить адаптер из состава комплекса к сканеру комплекса. На специальной площадке адаптера установить меру СО-2Р рабочей поверхностью 1 вниз (рисунок 7).

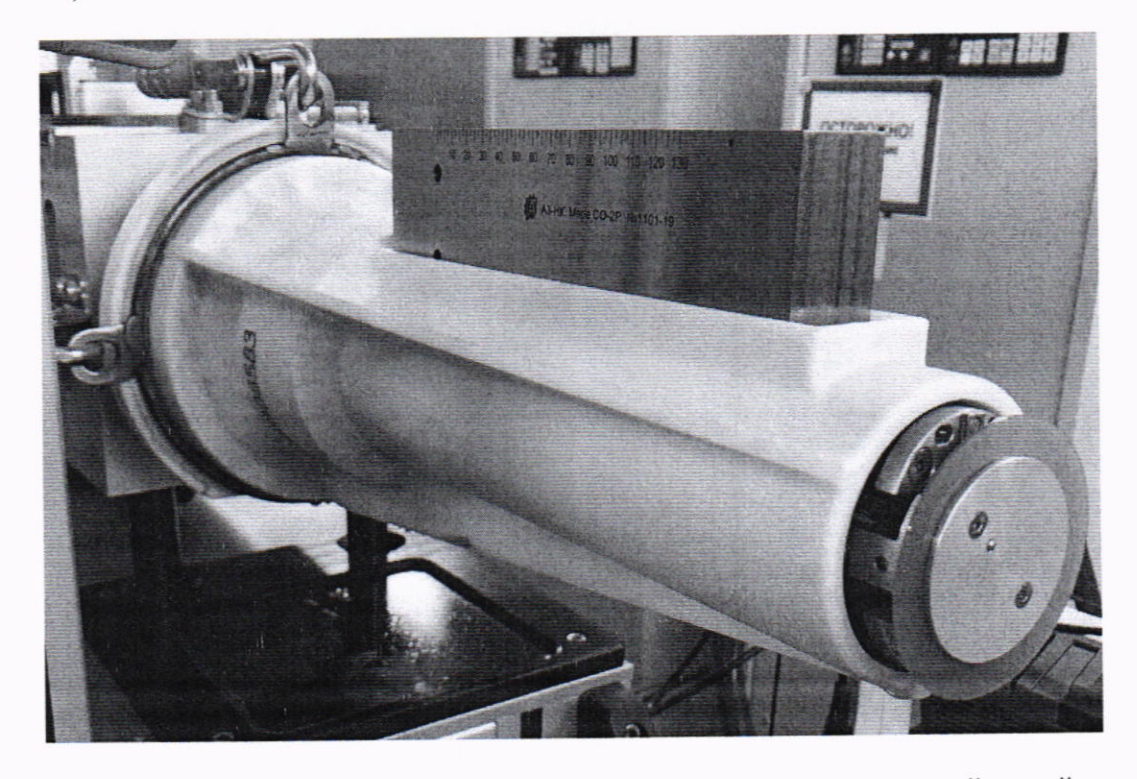

Рисунок 7 - Адаптер, присоединенный к сканеру, с установленной мерой

10.3.2 Загрузить программу «USPC-7100» с помощью ярлыка «USPC7100» на рабочем столе.

10.3.3 С помощью ручного пульта управления, согласно руководству по эксплуатации комплекса, выдвинуть инспекционный зонд из сканера комплекса и установить его таким образом, чтобы преобразователь с углом ввода 37° выявлял искусственный дефект ИД1 на Аскане в окне ПО «USPC-7100» комплекса (рисунок 8).

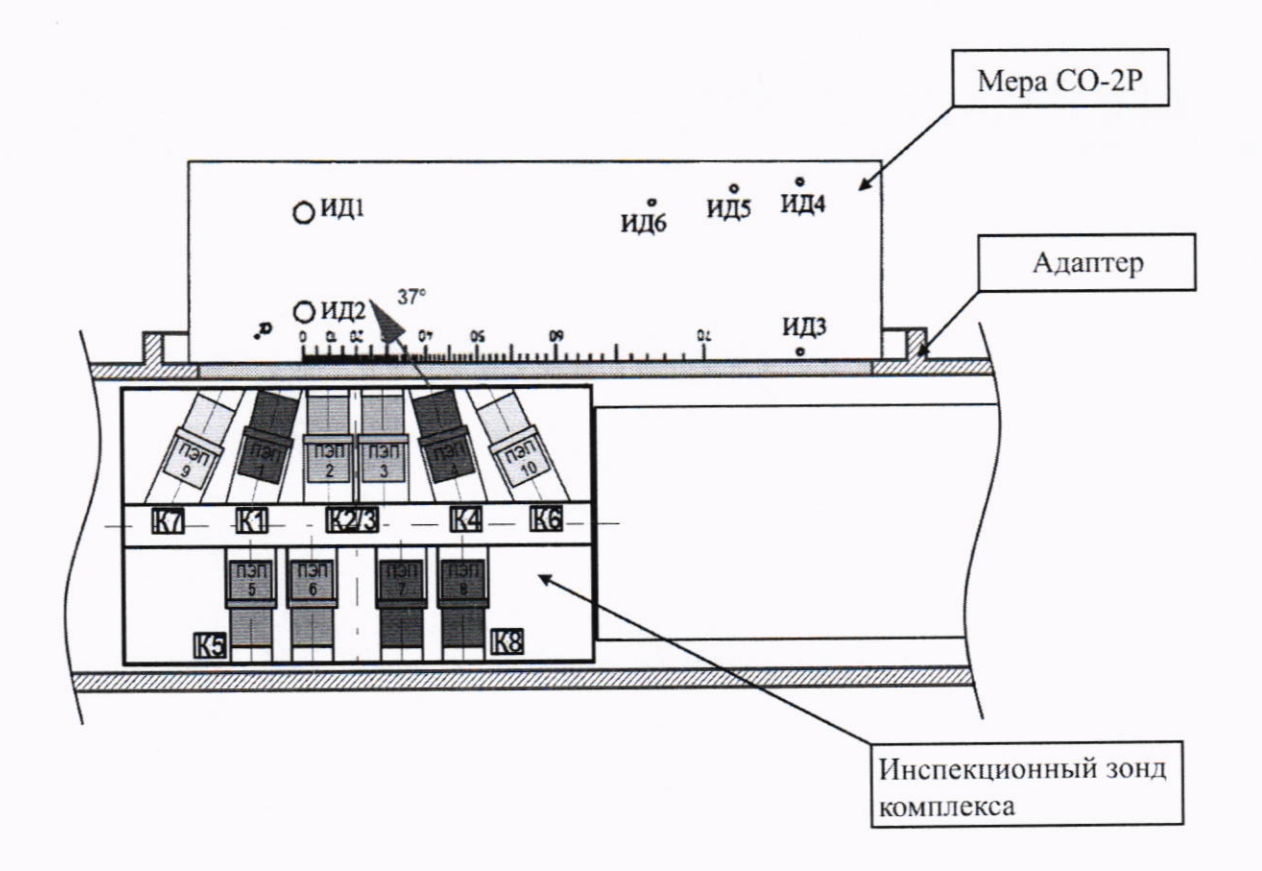

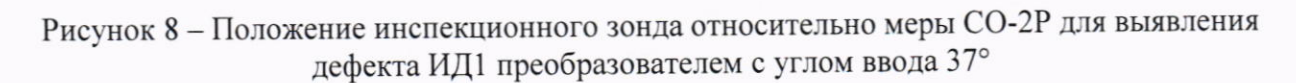

10.3.4 Получить на А-скане в окне ПО «USPC-7100» комплекса максимум амплитуды эхо-сигнала, отраженного от искусственного дефекта ИД1, перемещая инспекционный зонд с помощью ручного пульта управления относительно рабочей поверхности 1 меры СО-2Р.

10.3.5 Перемещением строба на А-скане в окне ПО «USPC-7100» на эхо-сигнал, отраженный от искусственного дефекта ИД1, измерить расстояние до дефекта.

10.3.6 Рассчитать абсолютную погрешность измерений расстояния до дефекта по формуле (3):

$$
\Delta L = L_{\text{H3M}} - L_{\text{H0M}} \tag{3}
$$

где  $L_{\textsc{hsM}}$ -значение расстояния до дефекта, измеренное комплексом, мм;

L<sub>ном</sub> - действительное значение расстояния до дефекта меры CO-2P, мм.

10.3.7 Перевернуть меру СО-2Р рабочей поверхностью 2 вниз.

10.3.8 С помощью ручного пульта управления согласно руководству по эксплуатации комплекса выдвинуть инспекционный зонд комплекса и установить его таким образом, чтобы прямой преобразователь выявлял искусственный дефект ИД4 на А-скане в окне ПО «USPC-7100» комплекса. Далее повторить операции по п. 10.3.4 - 10.3.6.

10.3.9 Повторить п. 10.3.8 для искусственных дефектов ИД5 и ИД6.

10.3.10 На специальной площадке адаптера установить меру СО-3 рабочей поверхностью вниз.

10.3.11 С помощью ручного пульта управления выдвинуть инспекционный зонд комплекса и установить его таким образом, чтобы преобразователь с углом ввода 70° выявлял донный сигнал на A-скане в окне ПО «USPC-7100» комплекса (рисунок 9).

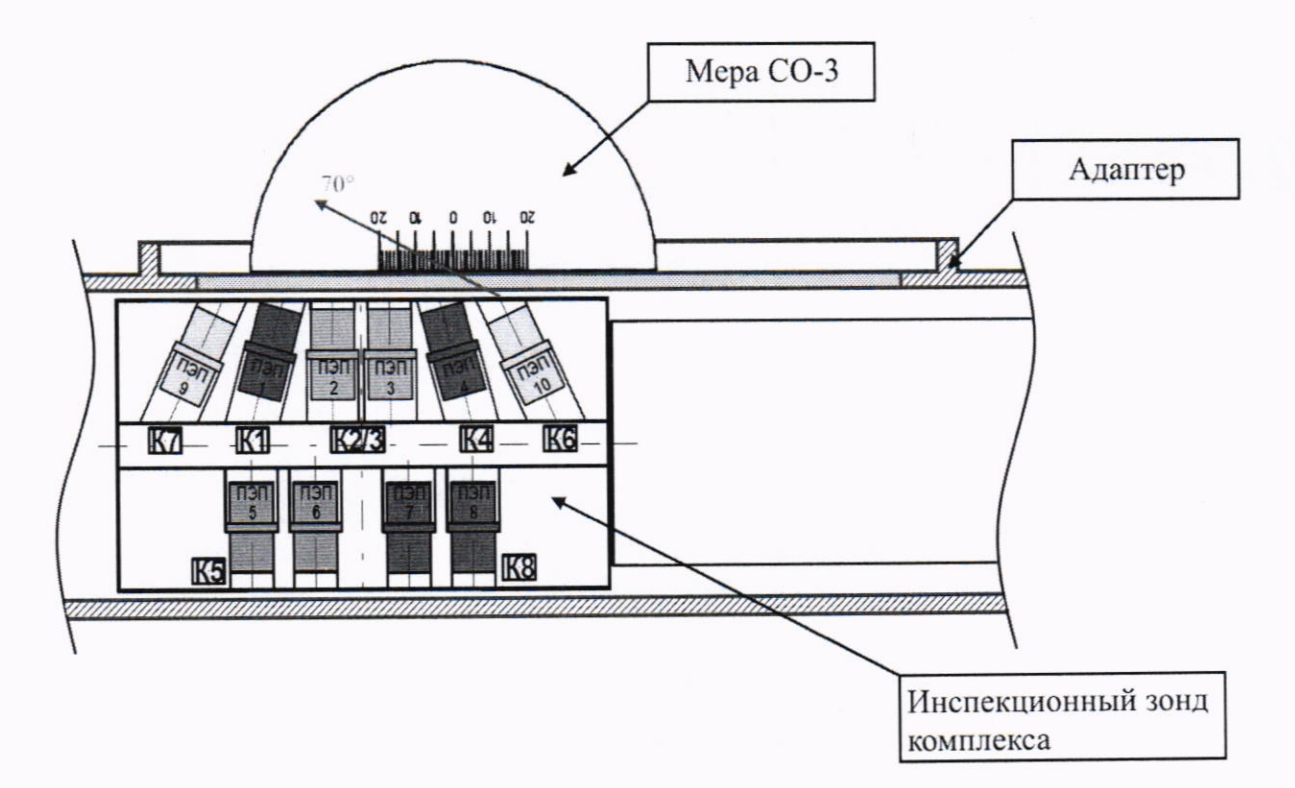

Рисунок 9 - Положение инспекционного зонда относительно меры СО-3 для выявления донного сигнала преобразователем с углом ввода 70°

10.3.12 Повторить п. 10.3.4 - 10.3.6 для пятого переотражения донного эхо-сигнала в мере CO-3.

10.3.13 Результаты поверки по данному разделу считать положительными, если диапазон измерений расстояния до дефекта составляет от 5 до 274 мм, а абсолютная погрешность измерений расстояния до дефекта не превышает пределы, установленные формулой ±(1,5 + 0,001 L) мм, где L - измеренное значение расстояния до дефекта по лучу, MM.

#### 11 ОФОРМЛЕНИЕ РЕЗУЛЬТАТОВ ПОВЕРКИ

11.1 Комплекс признается годным, если в ходе поверки все результаты операций поверки положительные.

11.2 Сведения о результатах поверки передаются в Федеральный информационный фонд по обеспечению единства измерений.

11.3 При положительных результатах поверки по заявлению владельца комплекса или лица, предъявившего его на поверку, выдается свидетельство о поверке.

11.4 Комплекс, имеющий отрицательные результаты поверки в обращение не допускается и на него выдается извещение о непригодности к применению с указанием причин забракования.

Начальник НИО-10 ФГУП «ВНИИФТРИ»

Начальник 103 отдела ФГУП «ВНИИФТРИ»

М.С. Шкуркин А.В. Стрельцов

Инженер 1 категории 103 отдела ФГУП «ВНИИФТРИ»

П.С. Мальцев

Приложение А (обязательное)

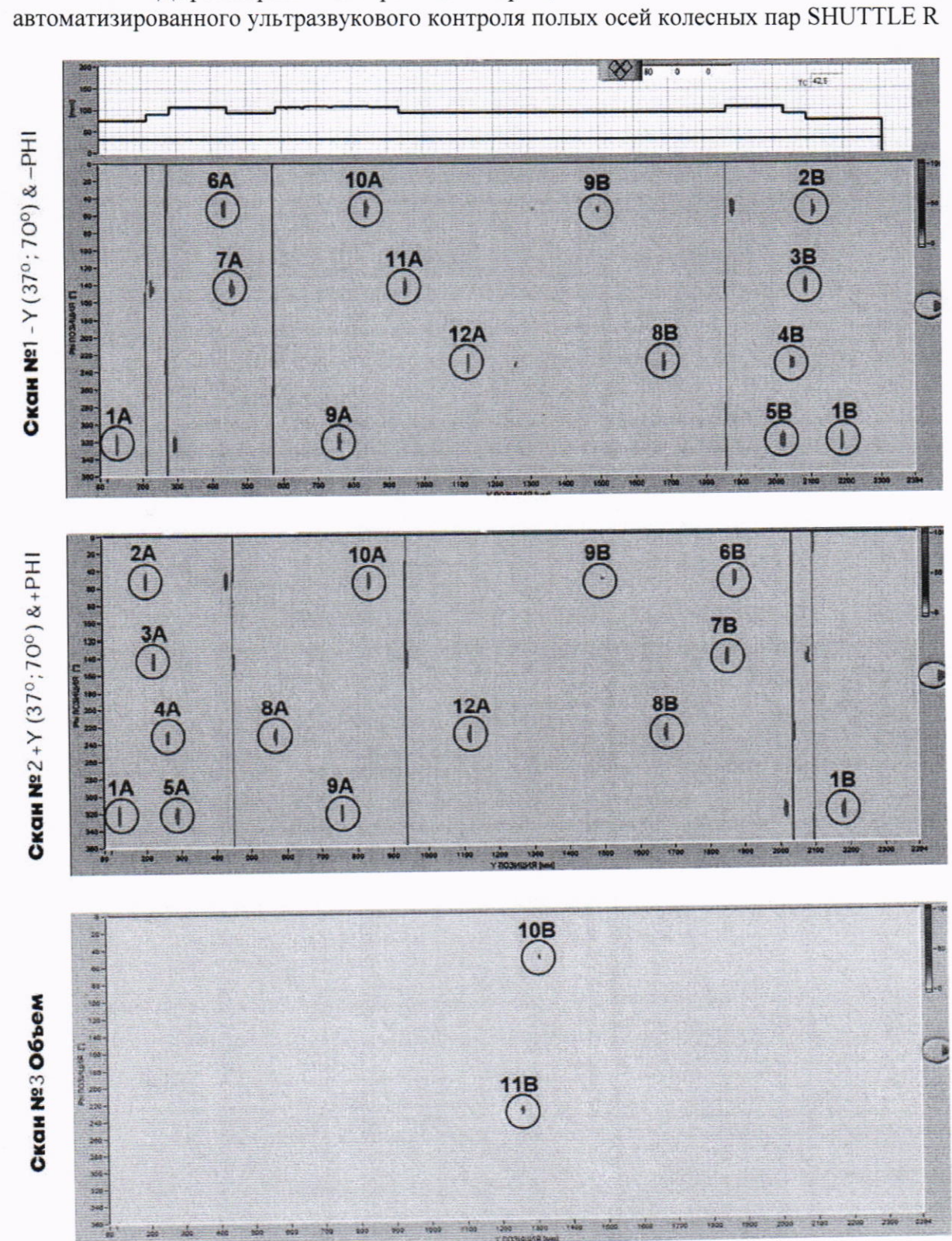

Дефектограммы настроечного образца TW 444 из состава комплекса автоматизированного ультразвукового контроля полых осей колесных пар SHUTTLE R

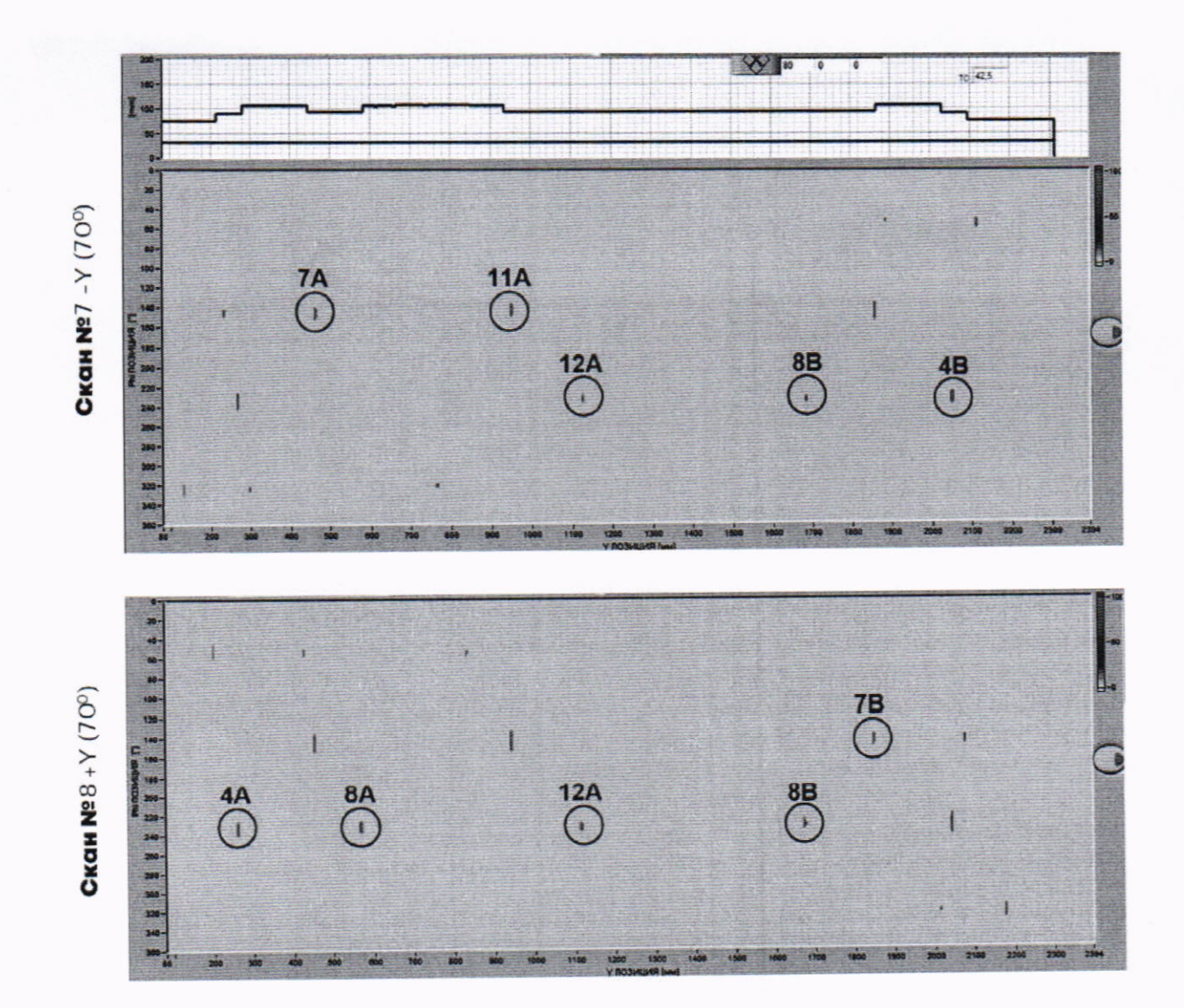

### Приложение Б (рекомендуемое)

Электрическая принципиальная схема диодного ограничителя

 $XZ$ X1  $\overline{R}$ R3 R2 VD1 D2

Перечень элементов диодного ограничителя представлен в таблице Б.1.

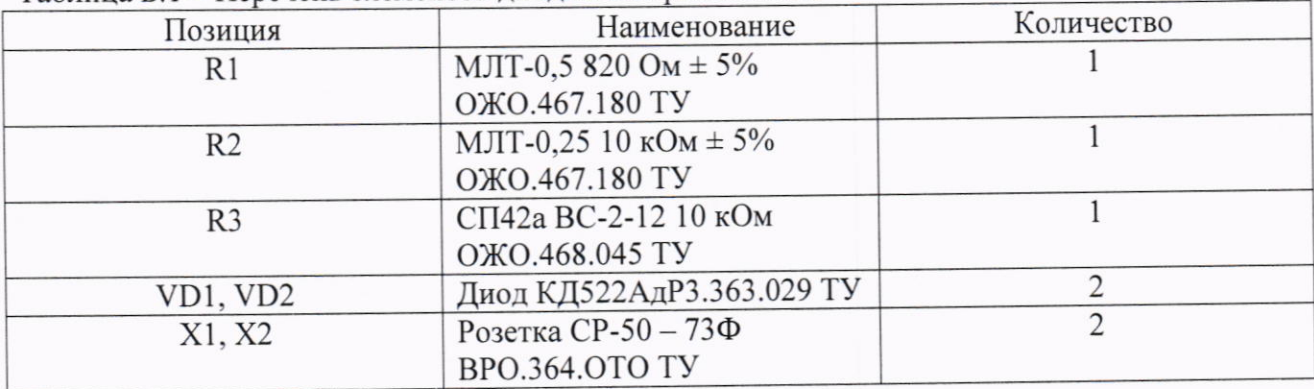

### Таблица Б.1 - Перечень элементов диодного ограничителя

Устройство и принцип действия ограничителя.

Ограничитель амплитуды импульсов собран на кремниевых диодах VD1, VD2 по схеме двухстороннего ограничителя и обеспечивает амплитуду выходного сигнала не более 5 В при входном сигнале не более 600 В. Ограничитель собирают в экранированном корпусе.

### Приложение В (рекомендуемое)

Локальная поверочная схема для ультразвуковых дефектоскопов, комплексов, систем, установок, приборов, станций

**УТВЕРЖДАЮ** Главный метролог ФГУП «ВНИИФТРИ»

Д.Н. Пилипенко 2023 г. n c

.<br>. . . . . . . . . . . . . . . . . . .<br>2019 - Santa Santa Banada Государственный рабочий эталон Микроскопы Меры длины концевые Частотомеры 5-го разряда по Аттенюаторы Эталоны,<br>заимствованные из<br>других Государственны единицы длины 2-го разряда по плоскопараллельные 3-го измерительные приказу Росстандарта №2360 2-го разряда по приказу товерочных схем приказу Росстандарта №2018 4-го разряда по приказу разряда по приказу от 26.09.2022г. Росстандарта №3383 or 15.08.2022r. Росстандарта №2018 Росстандарта №2018  $30 + 20.10^{7}$   $\Gamma u$ от 30.12.2019г. 3.1.ZZT.0349.2019 or 15.08.2022r. or 15.08.2022r.  $\Delta = 6.10^6 + 40.04$  Tu  $0 + 121 \text{ }\text{ }\text{ }\text{ }\text{ }\text{ }n5$  $0 + 520$  MM  $0.5 + 500$  MM  $0 + 400$  MM  $10^{9} \div 10^{4}$  c.  $\Delta = 0.3 + 3.3$  aB  $\Delta = (0.1 + 1L)$  MKM  $\Delta = 0.09 \div 1.12$  MKM  $\Delta = 0.15 + 6.5$  MKM  $\Delta = 4.10^{-9} + 2.10^{-3}$  c Метод прямых Метод прямых Метод прямых Метод прямых Метод прямых измерений измерений измерений измерений измерений зталоны **Штангенциркуль** Меры для ультразвуковой  $0 + 250$  MM дефектоскопии  $A = 0.03 + 0.04$  MM **BE**  $0 + 10000$  MM.

Локальная поверочная схема для ультразвуковых дефектоскопов, комплексов, систем, установок, приборов, станций

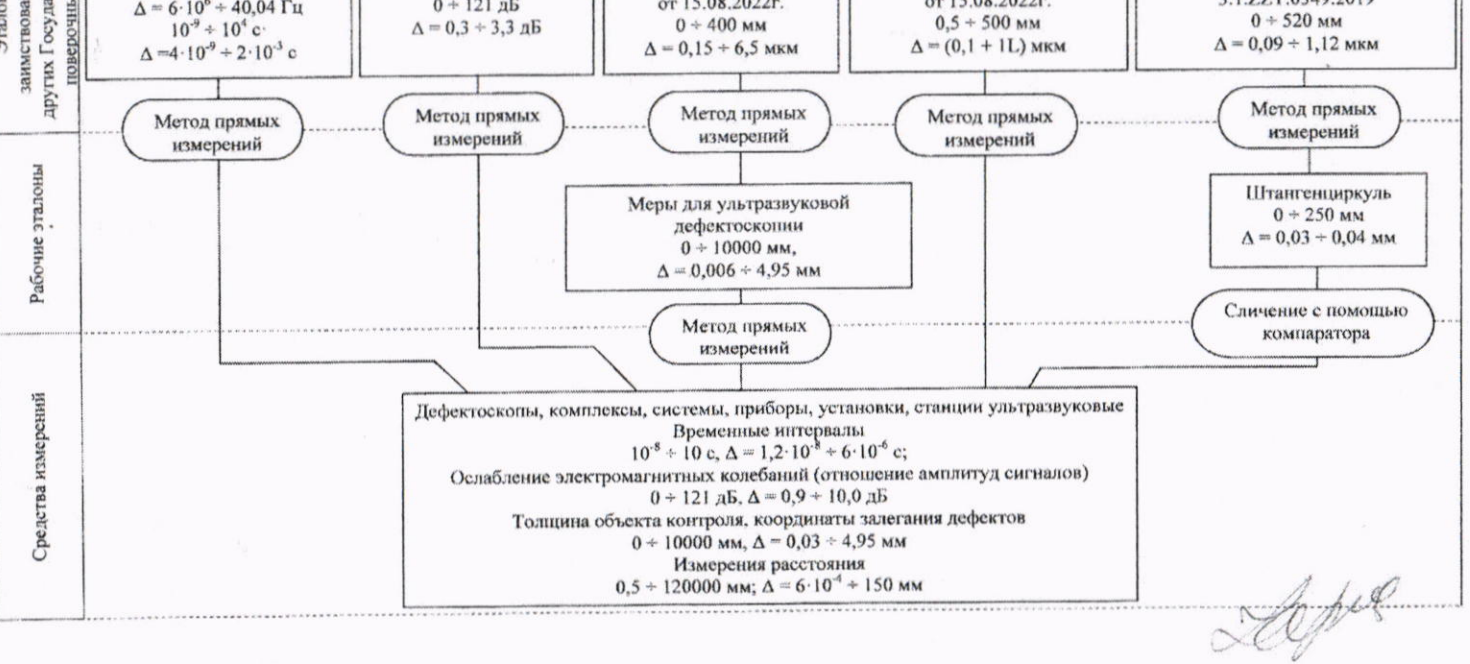